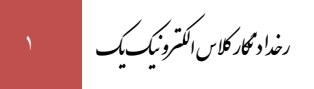

» رخدادنگار كالس الكترونيك يك«

)این فایل آخرین بار در تاریخ 1400/02/22 بروزرسانی شده است(

## **آخرین رخدادهای این محصول:**

22 اردیبهشت -1400 انتشار **نسخۀ جدید پلیر** محصول. برخی از **مزایای پلیر جدید** عبارتند از:

- تجربۀ کاربری بسیار سادهتر
- نصب پلیرِ محصول تنها با یک کلیک
- کاهش چشمگیر حجم فایلهای دانلودی
- کاهش چشمگیر خطاها و تذکرهای موجود در پلیر قبلی
- اجرای کلیۀ ویدیوها و جزوات تنها با یک کلیک و بصورت مستقیم در ویندوز

## **چند تذکر بسیار مهم:**

چنانچه پیش از تاریخ فوق این محصول را خریداری کردهاید و قصد دارید از مزایای نسخۀ جدید پلیر بهرهمند گردید، حتماً قبل از بروزرسانی، نکات زیر را در نظر بگیرید:

.1 نصب پلیرِ جدید بسیار ساده بوده و برای نصب آن کافیست طبق آموزش موجود در [این لینک](http://dl.mtaghavi.ir/setup_guide_2.pdf) عمل کنید.

.2 بمنظور فعالسازیِ پلیرِ جدید، کافیست **<sup>4</sup> رقم ابتدایی شماره سریال خود را طبق جدول زیر، با عدد x000 جایگزین کنید**:

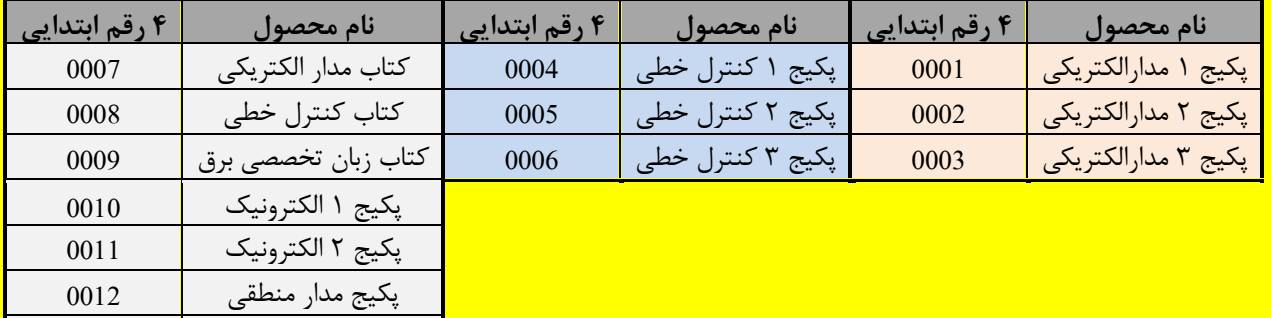

**مثال:** بعنوان مثال چنانچه قصد فعالسازیِ "پلیر جدیدِ پکیج مدار منطقی" را دارید و شماره سریال قبلیِ شما بصورت: **1111**-2222-3333-4444 میباشد، کافیست شماره سریال خود را طبق دستورالعمل موجود در جدول فوق بصورت: **0012**-2222-3333-4444 تغییر دهید تا پلیرِ جدید شما نیز فعال گردد.

- .3 استفاده از نسخۀ جدیدِ پلیر، **مستلزم دانلودِ مجدد کلیۀ فایلهای** موجود در [پنل کاربری](http://www.mtaghavi.ir/my-account/downloads/) میباشد.
- .4 گرچه تا اطالع ثانوی امکان استفاده از هر دو نسخۀ **جدید** و **قدیمیِ** پلیر وجود دارد، با این حال **فایلهای آموزشیِ جدیدی که در آینده منتشر خواهند شد، صرفاً با پلیرِ جدید قابل مشاهده خواهند بود**.
- .5 امکان تغییر سرعتِ پخشِ ویدیوها تا اطالع ثانوی در پلیرِ جدید وجود **ندارد** )گرچه این قابلیت نیز در آینده به پلیرِ جدید افزوده میشود ولی زمان دقیق آن فعلاً مشخص نیست).
	- .6 در پلیرِ این محصولِ خاص، قابلیت پرینت آن دسته از جزواتی که قفلگذاری شده باشند **وجود ندارد**.
- .7 لطفاً چنانچه در فعالسازی یا استفاده از نسخۀ جدیدِ پلیر با هرگونه مشکلی مواجه شدید، بالفاصله و بدون هیچگونه معذوریتی مشکل خود را با ما در میان بگذارید:

پکیج بررسی قدرت 0013

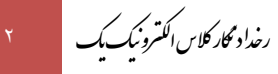

**Email:** [info@mtaghavi.ir](mailto:info@mtaghavi.ir) و **Telegram:** @eehomeAdmin

18 بهمن -98 انتشار حل تشريحي ارشد 98

12 مهر -98 انتشار آپديت نرمافزاری )اگر پیش از اين تار يخ، اين محصول را تهیه كردهايد، ابتدا **[این دستورالعمل](#page-2-0)** را مطالعه كنید(

- يكپارچهسازی آپديتهاي ويديويي
- ارتقاء چشمگیر امكانات نرمافزاری محصول. برخي از اين قابلیتهاي جديد به شرح ذيل میباشند:
- o اضافه شدن كلیدهاي میانبر ويديويي )اين كلیدها در فايل [Keys Hot](http://dl.mtaghavi.ir/Hot%20keys.pdf) لیست شدهاند.(
	- o امكان پخش ويديوها با سرعت دلخواه )تا 4 برابر(
		- o افزايش سرعت بارگذاري اولیة فیلمها

10 مرداد -98 افزوده شدن بانك تستهاي ارشد و دكترا ب[ه پنل كاربری](http://www.mtaghavi.ir/my-account/downloads/)

25 اسفند -97 انتشار مجموعه

## **سؤاالت متداول:**

- **-1 فایل رخدادنگار 1 چیست؟** اين فايل دربرگیرندة آخر ين تغییرات و بروزرسانیهايی است كه در كالس الكترونیك عمومي يك صورت گرفته است.
	- **-2 منظور از آپدیت چیست؟**
- آپديتها فايلهايی هستند كه بمنظور هر چه بهتر و ايدهآلتر كردن اين محصول بطور رايگان منتشر میشوند و به دو دستة كلی تقسیم میشوند:
- -1 آپديتهای و يديو يی: اين آپديتها، فايلهايي كمحجم از نوع فايلهای و يديو يی هستند كه بسته به صالحديد استاد، هر از چندگاهي منتشر میشوند و میتوانند هر فايل ويديويي مانند: يك جلسة آموزشی جديد، يك سری نكتة جديد، و يا حتی حل فقط يك تست جديد باشند.
- ۲- آپدیتهای نرمافزاری: این آپدیتها دربرگیرندة نسخة جدیدِ Player یا همان نرمافزار پخشکنندة فیلمهای کلاس هستند. براي استفاده از این ًنوع اپديت. كل فايلهاي يك محصول بايد مجددا و بطور كامل دانلود شوند.
- **-3 آپدیتهاي ویدیویي تا چه مدت زمان روی سایت باقی میمانند؟** گرچه آپدیتهای ویدیویی حداقل تا ۲ ماه بصورت یك فایل مجزا و كم حجم روی سایت نگهداری میشوند، ولی پس از آن ناگزیریم آنها را به درون

پكيج اصلی محصول منتقل كنیم<sup>٬</sup>. بنابراین توصیه میشود بلافاصله پس از انتشار هر آپدیت ویدیویی آنرا دانلود كنید تا مجبور به دانلود مجدد كلیة فايلهای محصول (كه به نسبت حجیمتر هستند) نشويد.

**-4 فایلهای آپدیت را چطور باید نصب كنم؟**

برای این منظور لطفاً به پنل کاربری خود مراجعه کرده و فایل PDF آموزش آپدیت محصولات را مطالعه کنید.

<sup>1</sup> Changelog

 $\overline{a}$ 

.<br>*مانه رق (وسایت رسمی اسآ*د تقویی) مسلح ب

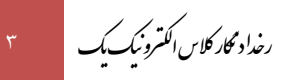

## <span id="page-2-0"></span>**دستورالعمل آپدیت نرمافزار كالس:**

با تالش تیم نرمافزاری سايت، نسخه جديدی از قفل نرمافزاری **این محصول** منتشر شد. از آنجائیكه در نسخه جديد، شاهد **ارتقاء قابلیتهای كیفی** و **فنی قفل نرمافزار** هستیم، لذا از دانشجو يانی كه پیش از اين تار يخ اين محصول را خر يداری كردهاند تقاضا میشود پس از ورود به [حساب كاربری](http://www.mtaghavi.ir/my-account/downloads/) خود، ًكلي<mark>ة فايليهاى</mark> مربوط به اين قسمت را مجدداً دانلود كرده و سپس آنها را مثل گذشته [و مطابق با اين راهنما](http://dl.mtaghavi.ir/setup_guide_2.pdf) نصب نمايند (لطفاً براي فعالسازي اين نسخة جديد نيز از همان شماره سريالي كه قبلاً براي شما ايميل شده بود استفاده كنيد).

لازم بذكر است از انجائیكه پس از این تاریخ، نسخه قدیمی بروزرسانی نشده و اپدیتهایی كه در اینده منتشر خواهند شد نیز، فقط و فقط با همین نسخه جدیدِ قفل نرمافزاری سازگارند، لذا از دانشجو يان عز يز درخواست میشود تا پس از نصب اين نسخه، نسخه قديمی را بطور كامل از سیستم خود حذف نمايند (بديهی است دانشجويانی كه پس از اين تاريخ اين محصول را خريداری كردهاند، نيازی به دانلود هيچ يك از آپديتهای پيش از اين تاريخ ندارند).

.<br>باآ رزوی بهترینها - خانه برق (وبیت رسی اسآدتقوی ی ب  $\overline{\phantom{a}}$